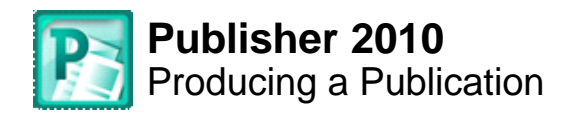

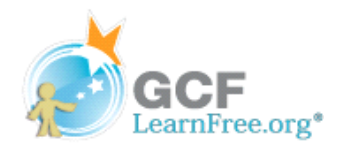

Page 1

## **Introduction**

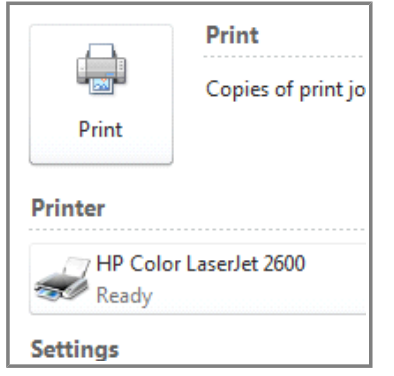

Before you create a publication, you should already have an idea of what you want to do with it when it's finished. Will you print and distribute it? Will you publish it online? Knowing the answers to these questions is essential to making decisions about how your publication will look.

In this lesson, you'll learn about the things you need to consider before publishing, like **layout**, **print supplies**, and more. You'll also learn about **printing** your publication and converting it to a **PDF**.

Page 2

# **Creating a Publication**

Creating a professional-looking publication takes planning. For instance, before you even begin your publication, you should know whether you plan to print your document or distribute it online. Once you know how you'll present your publication, you can start making decisions about other aspects of it, such as **page layout**, **paper choice**, and **print option**.

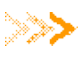

Watch the video to learn more about **planning** and **producing** publications.

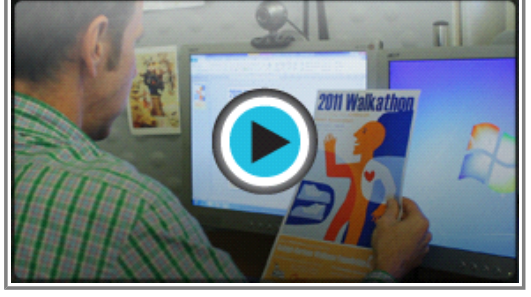

**Watch the video (4:31). Need help?**

### **Page Layout**

Some of the first choices you need to make about your publication involve **page layout**. Creating a publication from a **template** takes care of most of these choices for you. However, if you create a publication from scratch or decide to heavily modify a template, there are three components of page layout that you'll have to consider.

#### **Size**

Some publications, like flyers, can be large or small. However, you probably don't want a brochure to be giant. A standard sheet of paper is 8.5 inches wide and 11 inches tall. Larger sheets of paper can be expensive and difficult to print. Think carefully about your publication size before you commit to printing in a

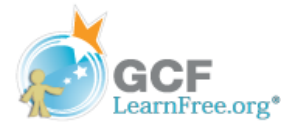

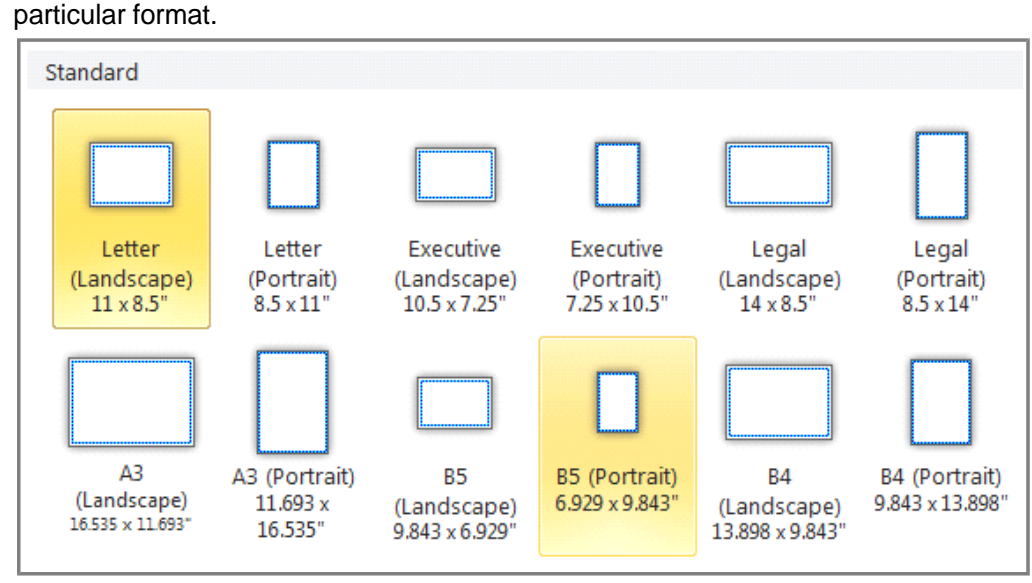

**A selection of publication sizes**

### **Orientation**

Do you want your publication to be in **landscape orientation** (wider than tall) or **portrait orientation** (taller than wide)? Your choice will probably be influenced by standard design conventions. For instance, **business cards** are usually printed in **landscape** orientation.

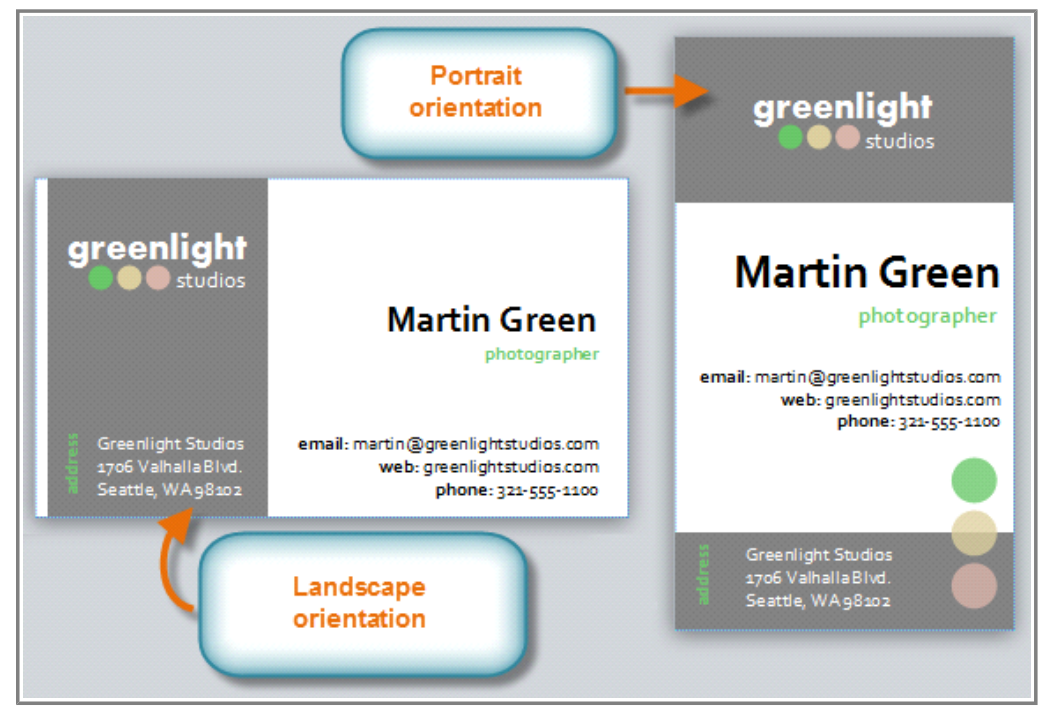

**Business cards with different orientations**

#### **Margins**

**Margins** are areas of blank space that line the edges of a printed document. While professional printers can print publications where the text and images stretch out all the way to the edge of the page, most home and

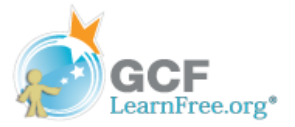

office printers require that your publication have margins, even if they are narrow ones.

The **width** of your page margins can affect the **look** and **feel** of your publication. For example, extremely **wide margins**, like those often found in menus for fancy restaurants, can look sophisticated. However, wide margins don't leave much room for images and text. In contrast, **narrow margins** give you a large amount of space to work with.

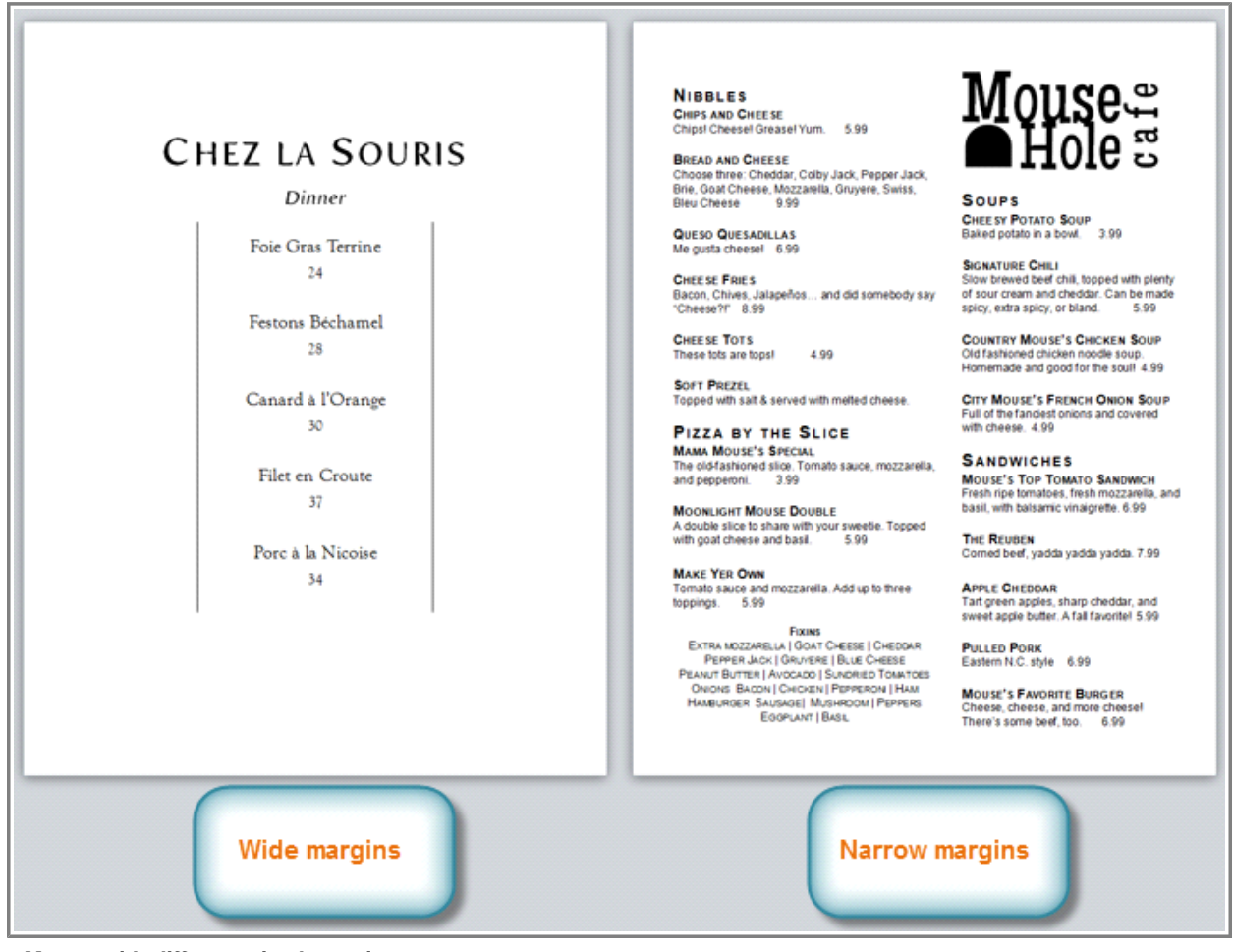

**Menus with different sized margins**

As you plan your publication, it might help to mock up your design on paper. You can also use an existing publication as a model.

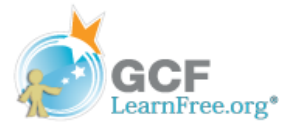

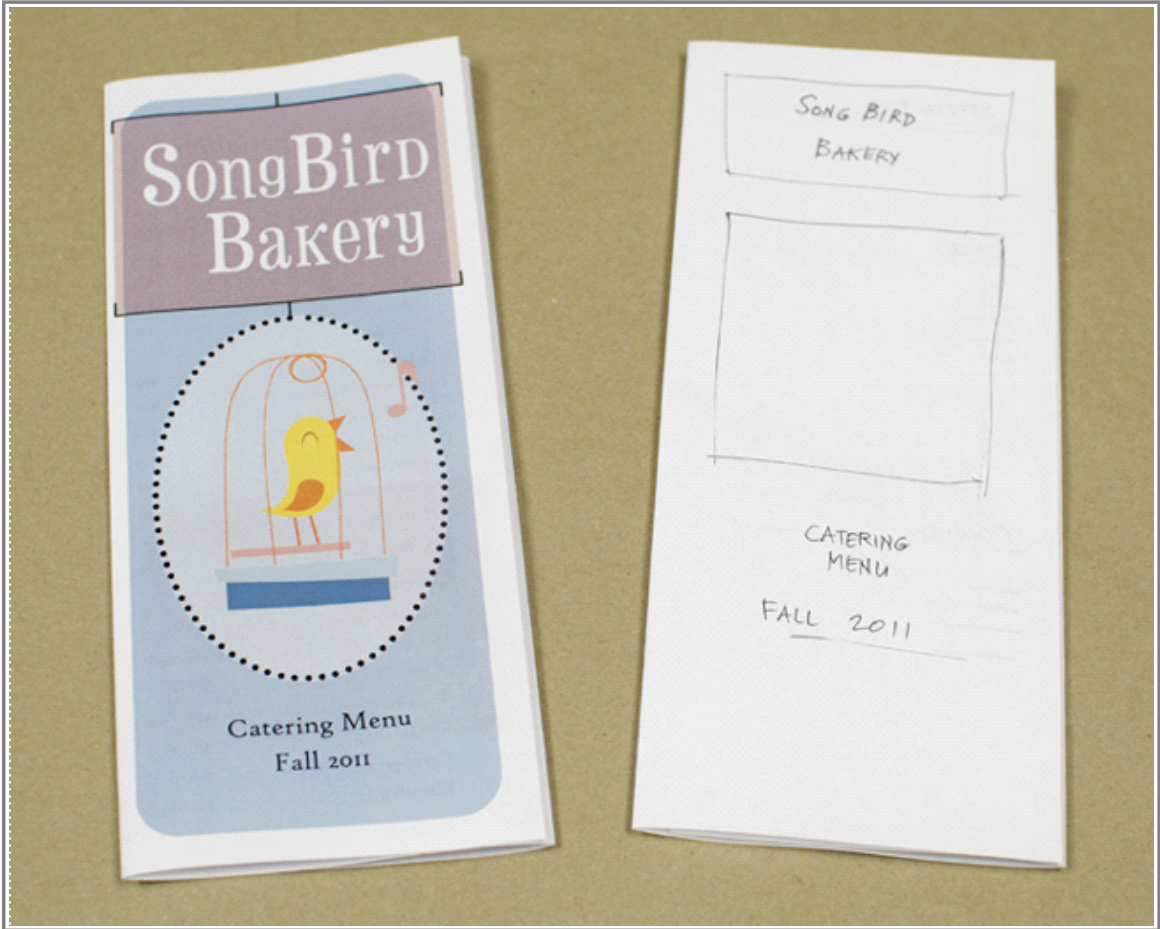

**A finished brochure and the initial mocked-up design**

Page 3

## **Producing Printed Publications**

If you're planning on printing your publication yourself, your planning doesn't stop when you finish your layout. Before you print your publication, you'll have to make certain decisions about how you want to produce and distribute it.

### **Paper**

### **Size**

Your paper must be the same size as your publication layout. Keep in mind that not all printers can handle all sizes of paper. If you don't know whether your printer can use the desired paper size, review the manual that came with your printer or create and print a test page with a few lines of text.

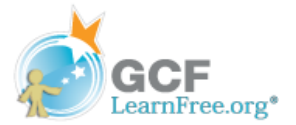

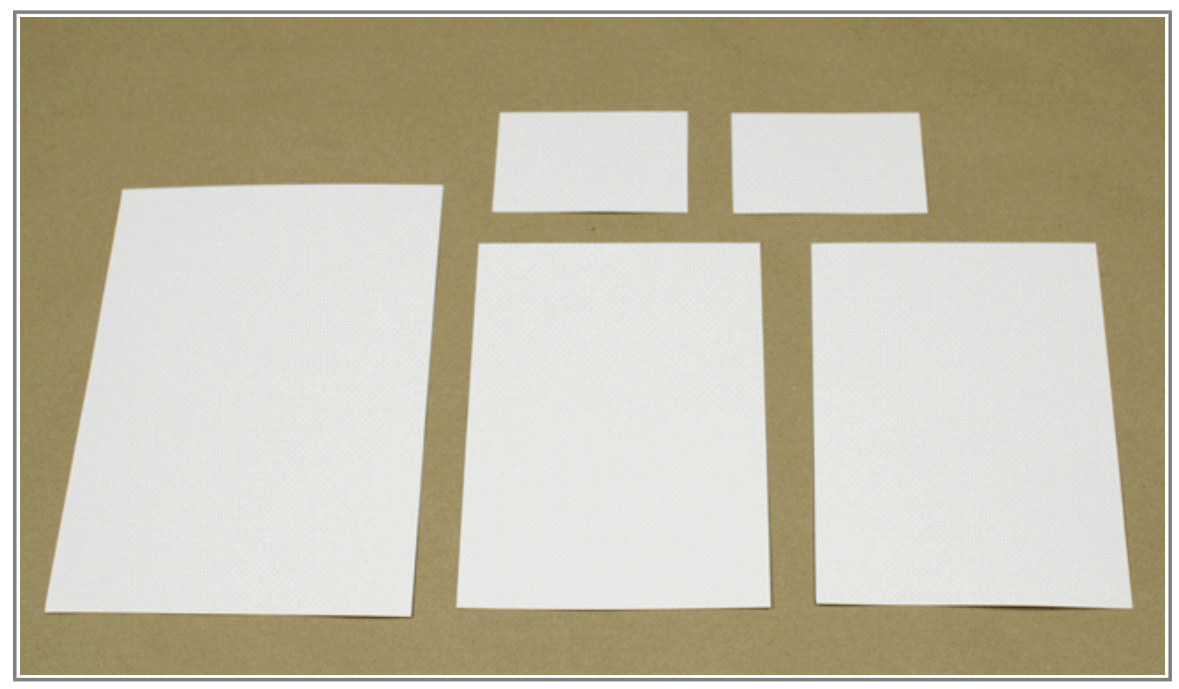

**Paper in various sizes**

#### **Type**

Depending on the type of publication you're creating, you might want to consider using something other than standard white paper. For instance, people usually print greeting cards on a **heavier type of paper** called **card stock**. Paper choices aren't just about paper weight, though. For example, if you're printing business cards, you might consider buying **perforated** paper to make separating the cards easier. If you're not sure which type of paper is best for your publication, the employees at your local office supply store may be able to help.

### **Color**

For most publications, white or cream-colored paper is probably the best choice. However, if you're printing in grayscale or black and white, **colored paper** can make your publication more attention-getting and visually appealing.

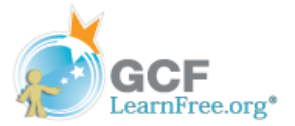

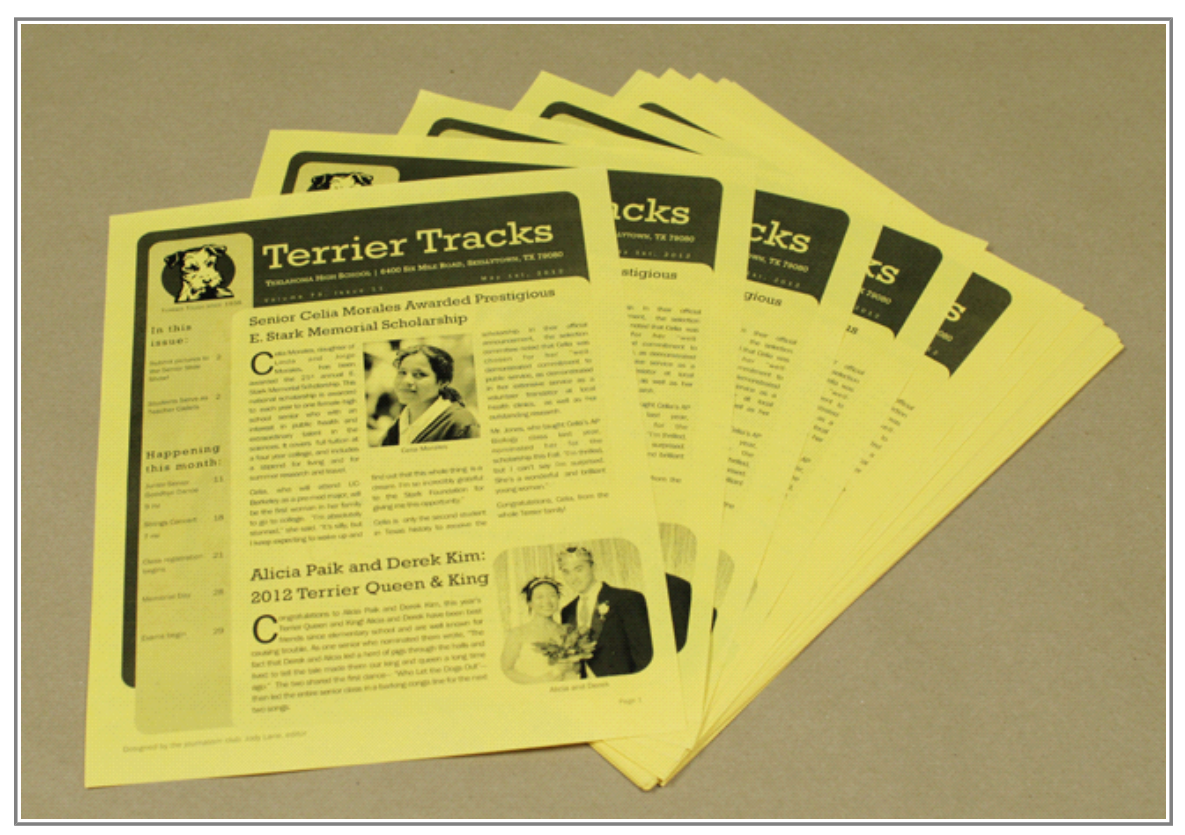

**A newsletter printed in grayscale on colored paper**

### **Print Quality**

### **Color**

You have three color options for your printed publication:

- » **Color**
- » **Grayscale**, which prints images and details in shades of gray.
- » **Black and white**, which prints all images and text in black ink, without any shading. Many photocopiers only produce black and white images.

Out of these three options, color often looks the most polished and professional. However, it does have drawbacks. Before you use color, consider these things first:

» **Expense**. Color ink cartridges are expensive, and if you're printing many copies of a color publication, the ink can run out quickly. You can avoid some cost by using color sparingly.

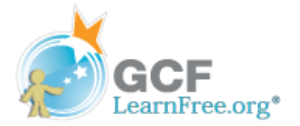

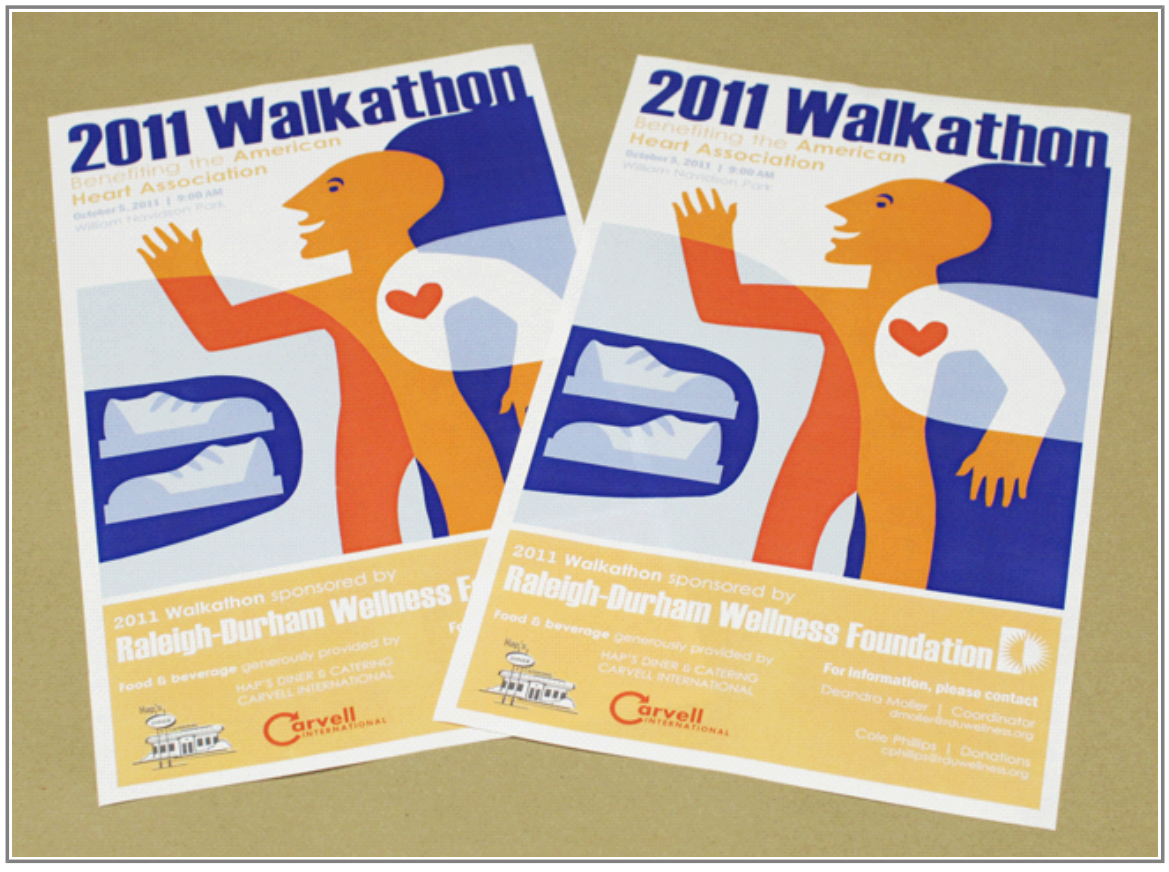

**A publication printed almost entirely with color ink**

**Paper**. If you're planning on using color in a double-sided publication, you'll probably want to use slightly heavier paper to prevent the color from showing through. Also, you'll want to stick with white or cream-colored paper to ensure that the colors show up correctly.

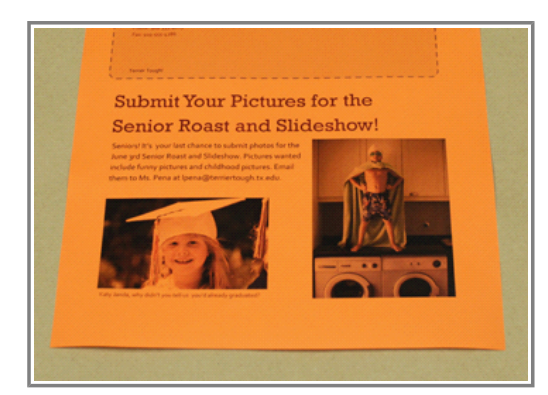

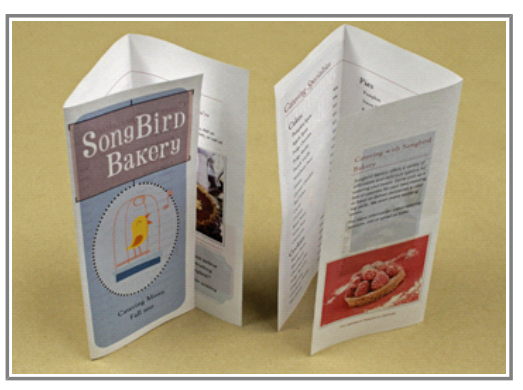

**Color printing on colored paper Color printing showing through the other side of thin paper**

#### **Printer and copier capability**

Be sure that your printer or copier is capable of printing your publications at the quality you want. This is especially important for professional publications. Do the text and images come out crisp and undistorted? Are the colors accurate? If you are planning on printing a double-sided publication, can your printer do that

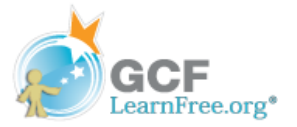

automatically? If the answer to these questions is no, consider modifying your printer or copier settings or having your publication professionally printed.

### **Delivery**

If you plan to deliver your publication via mail, you should consider how you're going to send it. For instance, if you're planning on mailing many copies of your publication, you should consult with your post office about **bulk mailing** price options, specifications, and restrictions. No matter how many copies of your publication you're mailing, you can choose between two ways of getting your publication ready for delivery.

### **Using Packaging**

For publications that won't fit in a standard envelope, you'll need to use a larger envelope or another package better suited to your needs, like a **tube** if you're mailing a poster, or a **box** if you're sending many copies of your publication to one recipient.

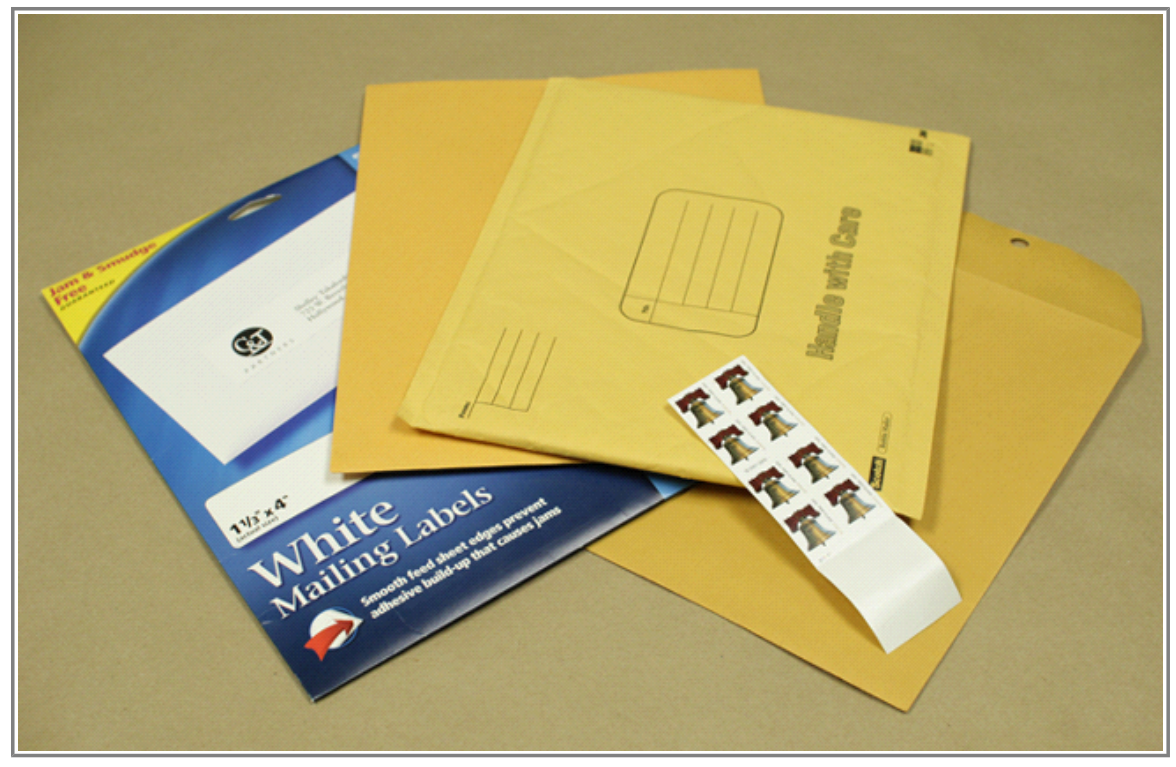

**Shipping supplies**

### **Adding an Address**

You can send newsletters and similar publications without any envelope at all, using a sticker or staple to keep the pages from unfolding. Make sure to include a space in the publication where you canadd the **address**. Many templates for newsletters already include this blank space on the back of the last page.

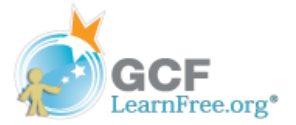

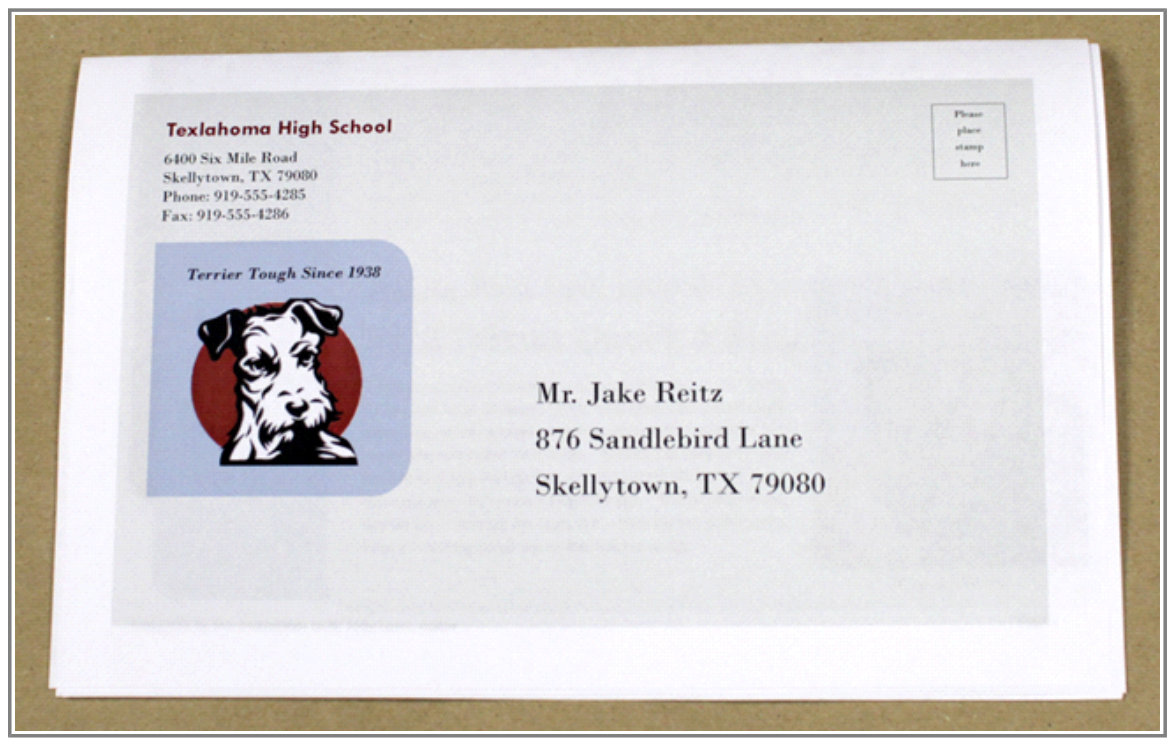

**A newsletter with an address printed on it**

### **Post-Printing Needs**

Depending on the type of publication you're producing, you may need to plan to put final touches on your publication just after printing. You may need to arrange time for tasks like:

- **Cutting**, for publications like business cards and postcards
- **Folding**, for brochures, newsletters, and other full-page publications
- **Stapling**, for multi-sheet publications like newsletters and booklets
- **Assembling**, for publications like name badges and banners

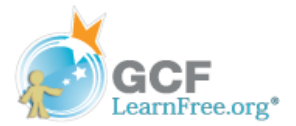

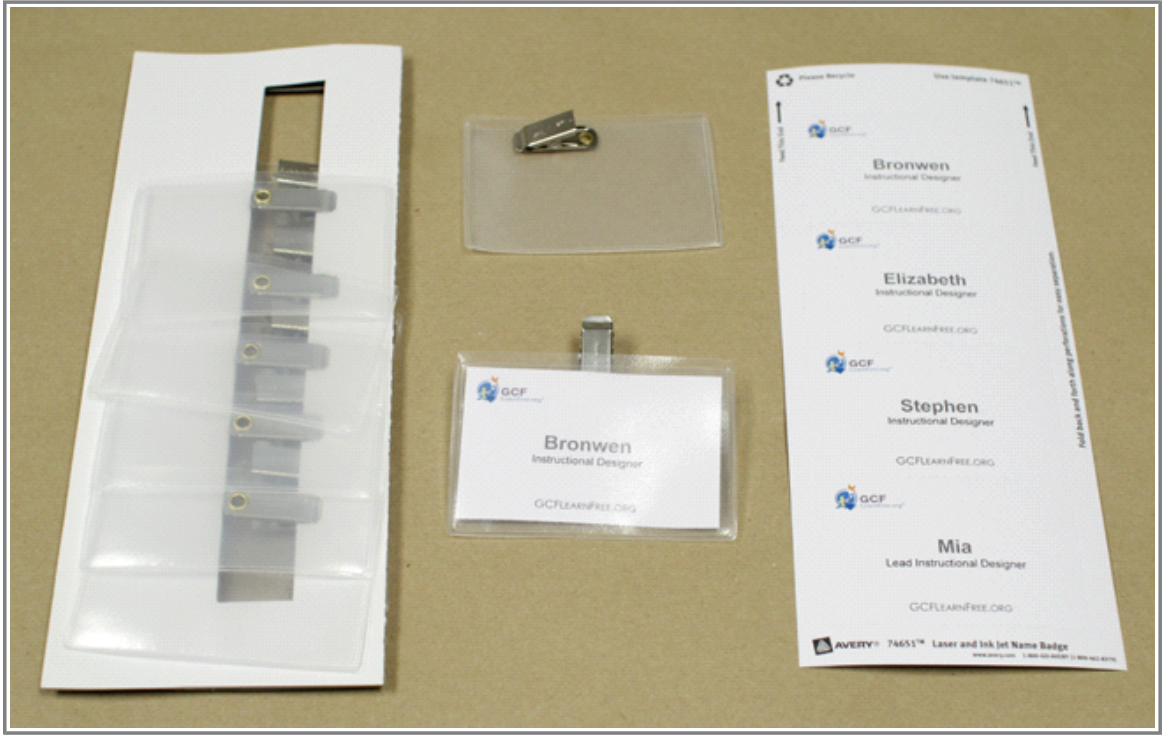

**Assembling name badges**

If you plan on producing many copies of your publication, tools like **paper cutters**, **paper creasers**, and heavyduty **staplers** can help you assemble your publication more quickly and precisely. Make sure to gather the needed tools ahead of time.

Page 4

## **Printing and Publishing**

Before you print your publication, take a moment to review the Publisher printing **options** and **settings**. These options give you the ability to control exactly how your publication prints. If you'd rather not print your publication, Publisher also offers a way to publish **electronically**.

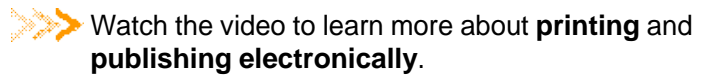

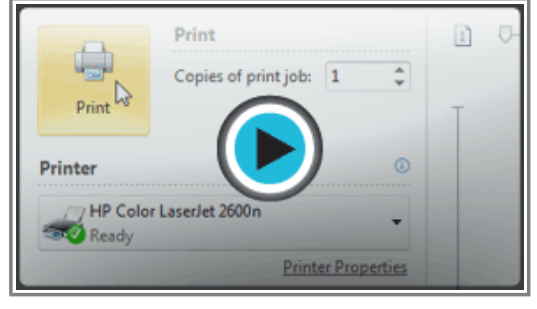

**Watch the video (4:06). Need help?**

### **Printing Settings**

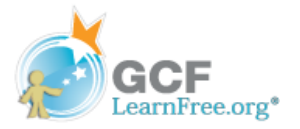

Publisher offers a variety of print settings that you can modify to suit your needs. Among these are two tools for advanced printing tasks: **double-sided printing** and **collating**.

#### **Double-Sided Printing**

Double-sided printing allows you to print on both the front and back of each sheet of paper. Publisher gives you two choices for double-sided printing: you can flip, or turn, the page on the **long side** of the page or the **short side**.

If you're not sure how flipping the page on each side affects your printed publication, you can preview your double-sided printing with the transparent view slider, which is explained in the interactive below. You can also print a page of your publication and fold, staple, or otherwise prepare it as planned. If the reverse side of your page is upside down, choose the other option.

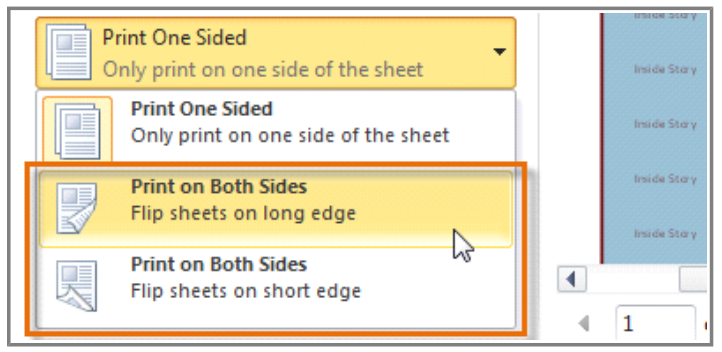

**Double-sided printing options**

#### **<sup>₹</sup>** Collating

The **collated printing** option lets you **assemble** copies of your publication with all the pages in the correct **order**. By automatically grouping individual copies of your publication, **collating** can save you a good deal of time and effort.

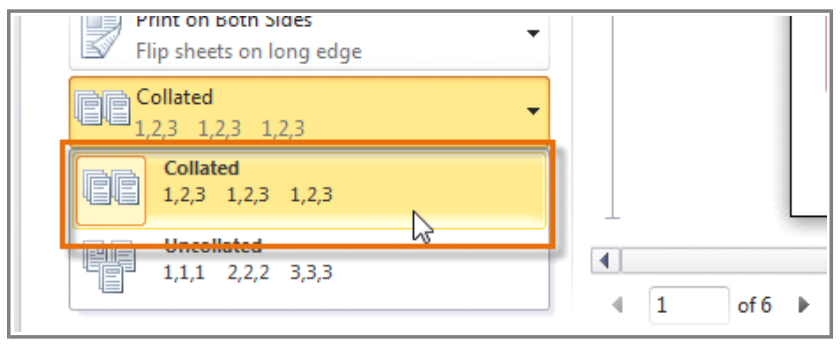

**Collating options**

**EX** Review the interactive to learn about **printing options and settings** in Publisher 2010.

### **Before You Print**

Before you print, review your print settings and print a final test copy of your publication. You should also consider running the **Design Checker**. The Design Checker is a tool that helps you **find and fix problems** in your

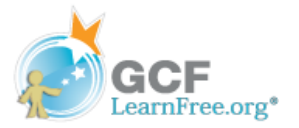

publication that may lead to printing errors.

 To run the **Design Checker**, go to the **Info** tab in **Backstage view** and click the **Run Design Checker** button. The **Design Checker Pane** will appear to the right of your publication.

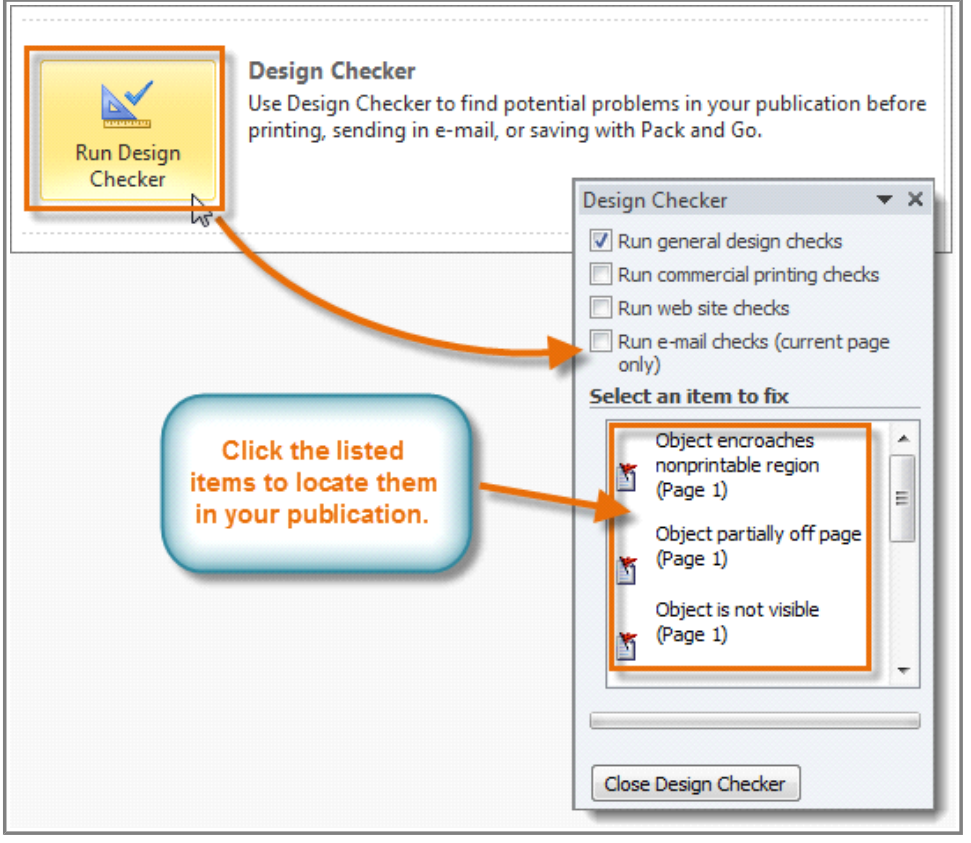

**The Design Checker**

Page 5

# **Publishing Electronically**

Depending on the purpose of your publication, you may decide to publish it **electronically** and distribute it **online**. Publisher offers two ways to do this. You can either:

- Publish as a **PDF** and attach the file to an email or upload it to a website.
- Publish as **HTML**, which Publisher then **embeds** directly into an email.

Although Publisher promotes the HTML option as useful, **it is almost always better to convert your publication into a PDF**. This is because the PDF option is better at presenting your publication the way you designed it. Publications saved as HTML can lose some of their formatting and may not include custom fonts and images.

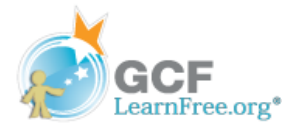

However, PDFs aren't perfect either. Depending on the type of publication you're working with, the PDF version may not be easy to browse and read. For example, while you technically can convert a brochure to a PDF, the panels will not be lined up as they would be in a printed and folded version. If you're not sure whether or not your publication is suitable for delivery as a PDF, publish a test copy early in the design process.

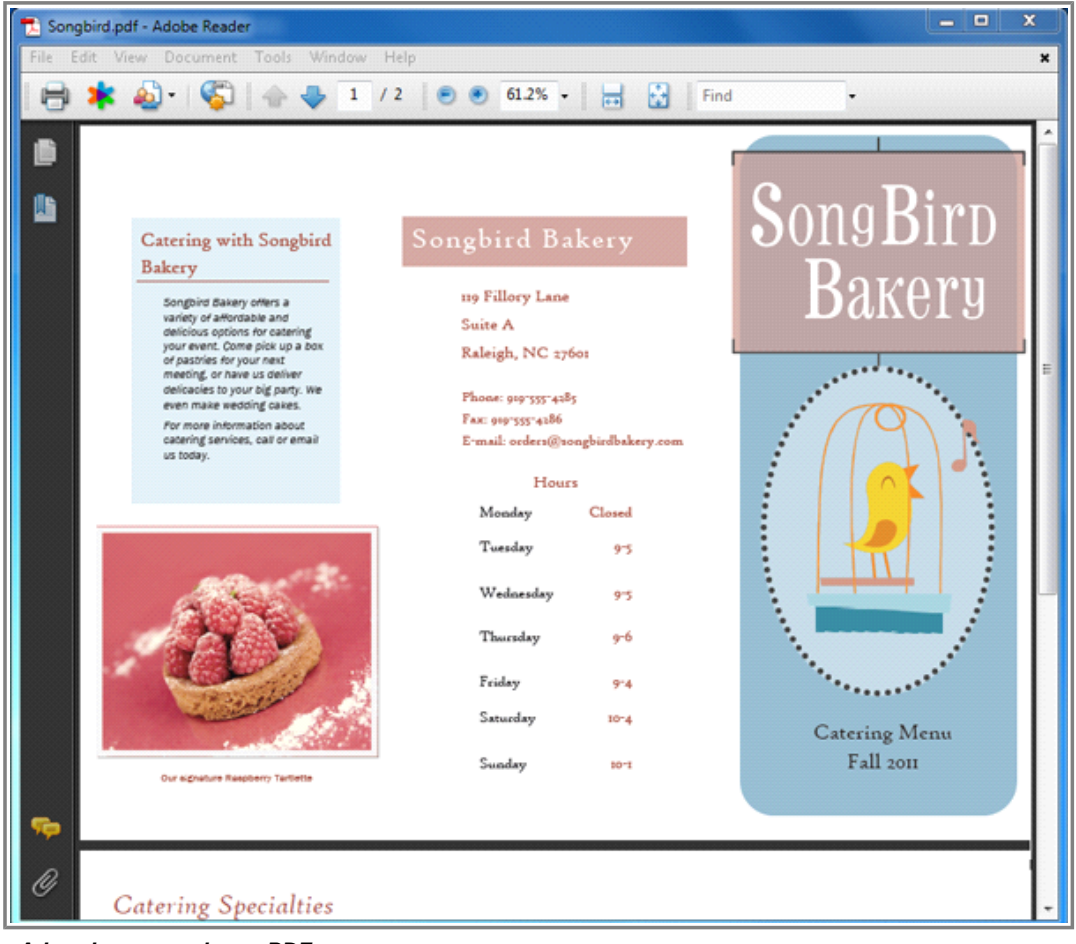

**A brochure saved as a PDF**

### **To Publish as a PDF:**

- 1. Navigate to **Backstage View** and select the **Save & Send** tab.
- 2. Select **Create PDF/XPS Document**, then click the **Create PDF/XPS** button in the right pane.

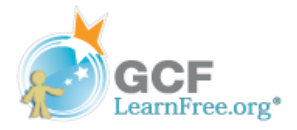

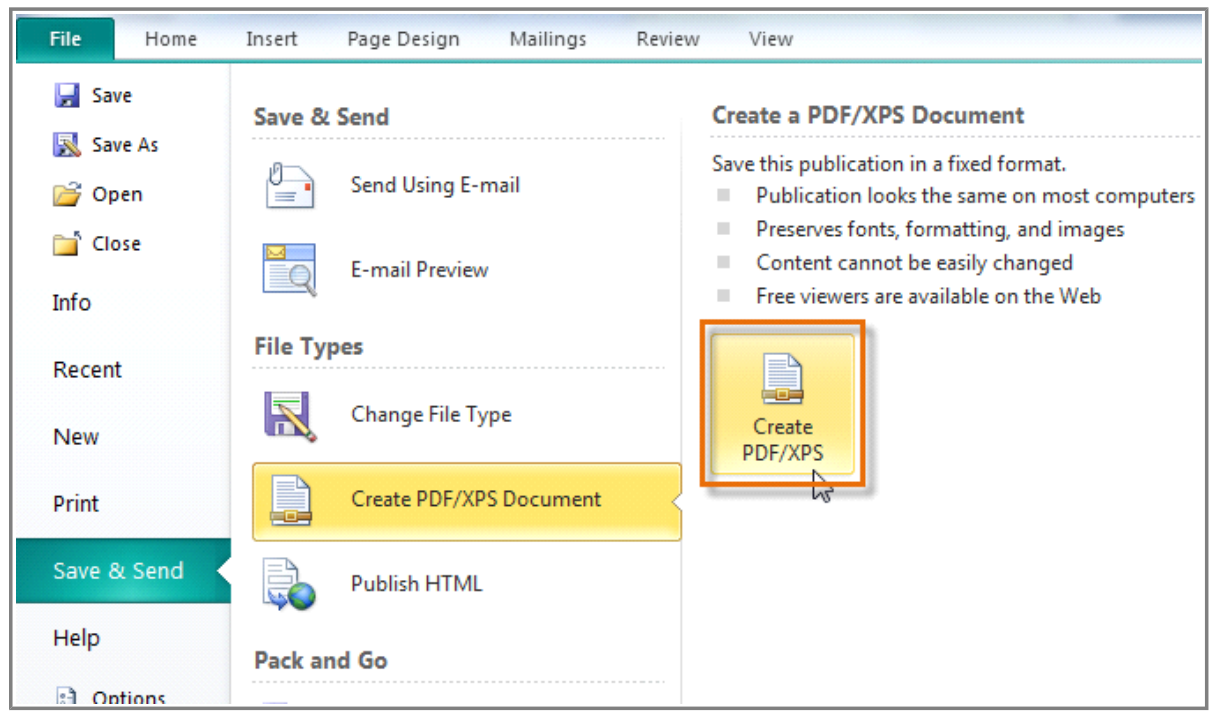

**The Create PDF/XPS button**

- 3. The **Publish as PDF or XPS** dialog box will open. Browse for and select the location where you wish to save your PDF and type in a **name**.
- 4. Click **Publish**.

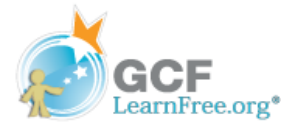

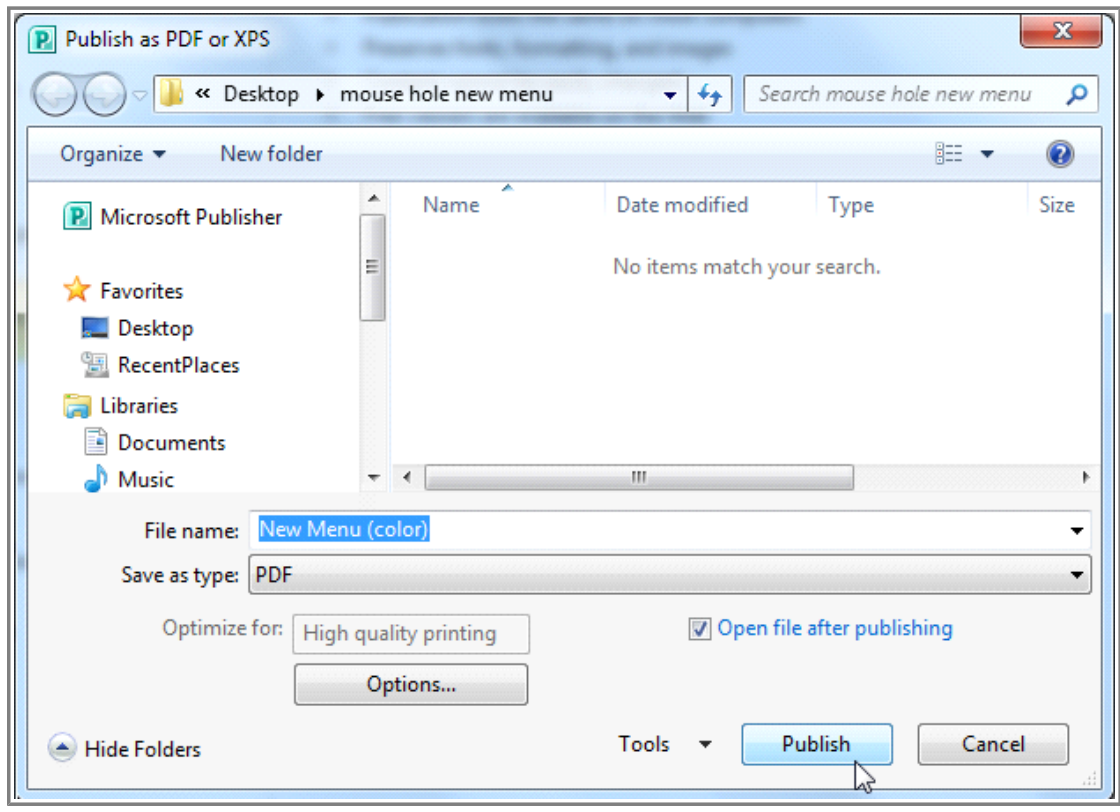

**The Publish as PDF or XPS dialog box**

5. Your PDF will be created and opened. Make sure to double-check for any mistakes before sharing it.

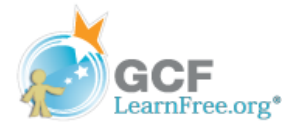

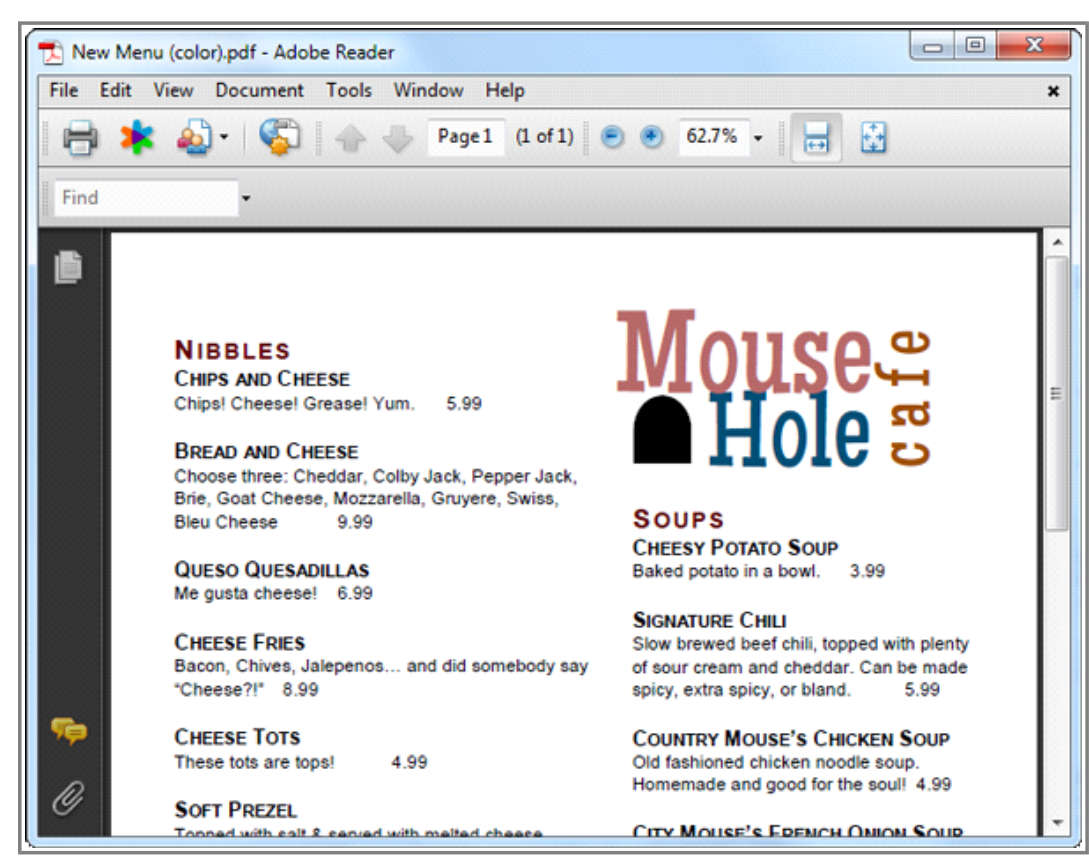

**The published PDF**

Page 6

## **Challenge!**

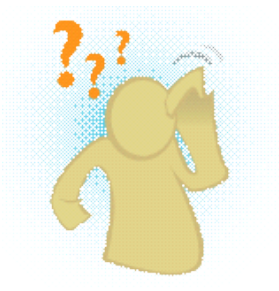

- 1. Make a **list** of the things you'd need to consider and plan before making a **newsletter**.
- 2. Open an existing Publisher **publication**. If you want, you can use this example.
- 3. Review the print settings. Set the publication for **double-sided** printing.
- 4. Print the publication.
- 5. Publish the publication as a PDF.